# LUFTGESCHWINDIGKEITSMEßGERÄT AIRFLOW™ INSTRUMENTS MODELL TA440/TA440-A

BEDIENUNGS- UND WARTUNGSANLEITUNG

P/N 6001139, REV F 2014

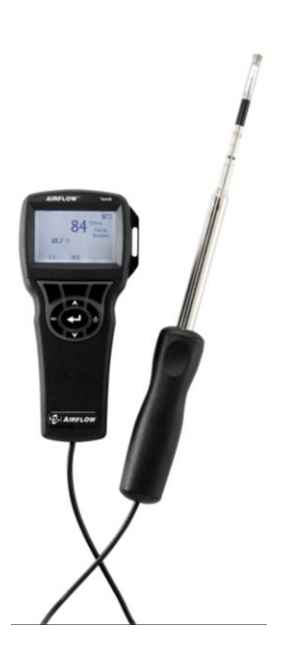

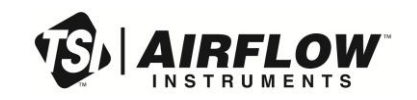

SEF V SE D  $\overline{\phantom{a}}$ 

۰

Vielen Dank für Ihren TSI Einkauf. Gelegentlich veröffentlicht TSI Informationen zu Software Updates, Produktentwicklungen und neuen Produkten. Wenn Sie Ihr Gerät registrieren ist es TSI möglich Ihnen wichtige Informationen zu senden.

#### http://register.tsi.com

Ein Teil des Registrierungsprozesses beinhaltet Fragen über TSI Produkte und Service. Dieses TSI Kundenfeedbackprogramm gibt Ihnen die Möglichkeit uns Ihre Kommentare und Anregungen mitzuteilen.

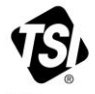

UNDERSTANDING, ACCELERATED

TSI Incorporated - Weitere Informationen finden Sie auf unserer Website unter www.tsi.com.

**USA** Indien<br>UK China

Tel: +1 800 874 2811<br>Tel: +91 80 67877200<br>Tel: +44 149 4 459200<br>Tel: +86 10 8219 7688

Frankreich Singapur

Tel: +33 4 91 11 87 64<br>Tel: +65 6595 6388 **Deutschland** Tel: +49 241 523030

@2013 TSI Incorporated

Printed in U.S.A.

**Copyright** TSI Incorporated / 2007-2014 / Alle Rechte vorbehalten.

#### **Adresse**

TSI Incorporated / 500 Cardigan Road / Shoreview, MN 55126 / USA

#### **Fax-Nr.**

(651) 490-3824

#### **BESCHRÄNKUNG DER GEWÄHRLEISTUNG UND HAFTUNG** (gültig ab April 2014)

(Für länderspezifische Bedingungen, die außerhalb der USA gelten, besuchen Sie bitte unsere Website [www.tsi.com.](http://www.tsi.com/))

Der Verkäufer gewährleistet, dass die gemäß diesem Vertrag verkauften Waren, ausgenommen Software, unter den im Handbuch beschriebenen normalen Betriebsbedingungen frei von Verarbeitungs- und Materialschäden sind. Diese Gewährleistung erstreckt sich auf **24 Monate** oder auf den im Handbuch festgelegten Zeitrahmen, gerechnet ab Lieferdatum an den Kunden. Diese Gewährleistungsdauer entspricht den gesetzlichen Gewährleistungsfristen. Die Herstellergarantie unterliegt den folgenden Einschränkungen und Ausnahmen:

- a. Hitzdraht- oder Heißfilmsensoren, die bei Forschungsanemometern und bestimmten anderen Komponenten zum Einsatz kommen, unterliegen einer Garantie von 90 Tagen ab Lieferdatum.
- b. Bei Pumpen richtet sich die Gewährleistung nach den Betriebsstunden und zwar entsprechend der Festlegung in den Produkt- oder Bedienungshandbüchern.
- c. Die Gewährleistung auf Verarbeitung und Material von reparierten oder ausgetauschten Teilen beträgt unter normalen Einsatzbedingungen 90 Tage ab Lieferdatum.
- d. Der Verkäufer übernimmt keine Gewähr für Waren eines anderen Lieferanten oder für Sicherungen, Akkus oder andere Verbrauchsmaterialien. Es gilt allein die Gewährleistung des Original-Herstellers.
- e. Die Gewährleistung beinhaltet keine Kalibrierungsanforderungen und der Verkäufer gewährleistet nur dass das Gerät zum Zeitpunkt der Herstellung kalibriert ist. Geräte die zur Kalibrierung zurückgegeben werden sind von dieser Gewährleistung ausgeschlossen.
- f. Die Gewährleistung ERLISCHT wenn das Gerät von jemand anderem als von einem durch den Hersteller autorisierten Service-Center geöffnet wurde. Einzige Ausnahme sind die im Handbuch festgelegten Anforderungen, die dem Anwender das Ersetzen von Verbrauchsmaterialien oder die Durchführung der empfohlenen Reinigung erlauben.
- g. Die Gewährleistung ERLISCHT wenn das Gerät zweckentfremdet benutzt, nicht sorgfältig behandelt, zufällig oder vorsätzlich beschädigt oder nicht vorschriftsmäßig installiert, gewartet oder gemäß den Anforderungen des Handbuchs gereinigt wurde. Wenn nicht anderweitig schriftlich durch den Verkäufer bestätigt, übernimmt der Verkäufer keine Gewähr und Haftung für Waren, die in andere Waren oder Geräte eingebaut oder von anderen Personen als dem Verkäufer selbst verändert wurden.

Vorstehendes gilt **anstelle** aller anderen Gewährleistungen und unterliegt den hierin genannten **Einschränkungen**. **ES WIRD KEINE AUSDRÜCKLICHE ODER STILLSCHWEIGENDE GEWÄHRLEISTUNG FÜR DIE EIGNUNG FÜR EINEN BESTIMMTEN ZWECK ODER DIE MARKTGÄNGIGKEIT ÜBERNOMMEN**. **IN BEZUG AUF DEN VERSTOSS SEITENS DES VERKÄUFERS GEGEN DIE STILLSCHWEIGENDE GEWÄHRLEISTUNG DER NICHTVERLETZUNG DER RECHTE DRITTER, BESCHRÄNKT SICH DIE BESAGTE GEWÄHRLEISTUNG AUF ANSPRÜCHE AUS HANDLUNGEN, DIE EINE DIREKTE VERLETZUNG DARSTELLEN UND SCHLIESST ANSPRÜCHE AUS HANDLUNGEN AUS, DIE AN EINER VERLETZUNG MITWIRKTEN ODER DIESE AKTIV HERBEIFÜHRTEN. DIE EXKLUSIVE ABHILFE FÜR DEN KÄUFER BESCHRÄNKT SICH AUF DIE** 

#### **RÜCKGABE DER WAREN UND DIE ERSTATTUNG DES KAUFPREISES AUFGRUND VON NORMALEM VERSCHLEISS ODER - NACH ERMESSEN DES VERKÄUFERS - AUF DEN ERHALT VON ERSATZWAREN, DIE KEINE RECHTE VERLETZEN.**

DIE EXKLUSIVE ABHILFE FÜR DEN ANWENDER ODER KÄUFER UND DIE BESCHRÄNKUNG DER HAFTUNG DES VERKÄUFERS FÜR ALLE VERLUSTE, VERLETZUNGEN ODER BESCHÄDIGUNG DER WAREN (EINSCHLIESSLICH ANSPRÜCHEN AUS DIESEM VERTRAG, NACHLÄSSIGKEIT, SCHADENSERSATZ, GEFÄHRDUNGSHAFTUNG ODER SONSTIGES) BESCHRÄNKT SICH, SOWEIT GESETZLICH ZULÄSSIG, AUF DIE RÜCKGABE DER WAREN AN DEN VERKÄUFER UND DIE ERSTATTUNG DES KAUFPREISES ODER - JE NACH WAHL DES VERKÄUFERS - AUF DIE REPARATUR ODER DEN ERSATZ DER WAREN. WAS DIE SOFTWARE BETRIFFT, WIRD DER VERKÄUFER EINE FEHLERHAFTE SOFTWARE REPARIEREN ODER AUSTAUSCHEN ODER, FALLS DIES NICHT MÖGLICH IST, DEN KAUFPREIS DER SOFTWARE ERSTATTEN. DER VERKÄUFER IST IN KEINEM FALL HAFTBAR FÜR ENTGANGENE GEWINNE, BETRIEBSUNTERBRECHUNGEN ODER FÜR BESONDERE, INDIREKTE, ZUFÄLLIGE ODER FOLGESCHÄDEN. DER VERKÄUFER IST NICHT VERANTWORTLICH FÜR DIE KOSTEN FÜR MONTAGE, DEMONTAGE ODER DEN NEUAUFBAU. Gegen den Verkäufer kann keine Klage - in welcher Form auch immer - erhoben werden, wenn der Vorfall mehr als 12 Monate zurück liegt. Der Käufer trägt das Verlustrisiko für die im Rahmen der Gewährleistung an das Werk des Verkäufers zurückgesandten Waren. Der Verkäufer trägt das Verlustrisiko für Waren, die von ihm zurück geschickt werden.

Es wird davon ausgegangen, dass der Käufer und alle anderen Anwender diese GEWÄHRLEISTUNGS- UND HAFTUNGSBESCHRÄNKUNG mit der vollständigen und ausschließlichen Herstellergarantie des Verkäufers akzeptiert haben. Eine Änderung dieser GEWÄHRLEISTUNGS- UND HAFTUNGSBESCHRÄNKUNG oder ein Verzicht auf die Vertragsbedingungen bedarf der Schriftform und muss von einem Vertreter des Verkäufers unterzeichnet werden.

#### **Service und Wartung**

Da wir wissen, dass funktionsunfähige oder defekte Instrumente unseren Kunden genauso schaden wie TSI, haben wir eine Wartungsvereinbarung entwickelt, um uns sofort um etwaig auftretende Probleme zu kümmern. Bei Störungen wenden Sie sich bitte an den Händler in Ihrer Nähe oder rufen Sie den TSI-Kundendienst unter Tel. (800) 874-2811 (USA) oder (1) 651-490-2811 (international) an.

# **INHALT**

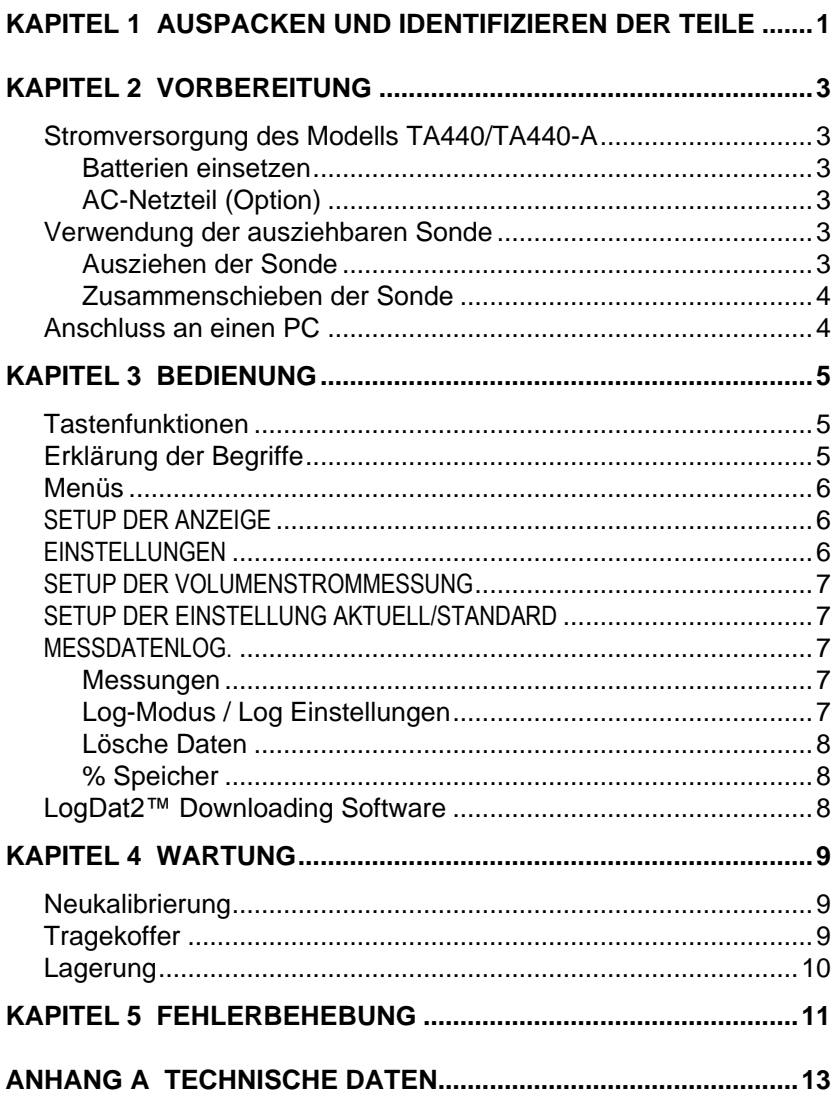

*(Diese Seite wurde absichtlich freigelassen)*

# **Auspacken und Identifizieren der Teile**

Instrument und Zubehör vorsichtig aus dem Verpackungsbehälter entnehmen. Die einzelnen Teile mit der Bestandteilliste in der folgenden Komponentenliste vergleichen. Falls Teile fehlen oder beschädigt sind, sofort TSI benachrichtigen.

- 1. Tragekoffer
- 2. Messgerät
- 3. USB-Kabel
- 4. CD-ROM mit Software zum Herunterladen

*(Diese Seite wurde absichtlich freigelassen)*

# Kapitel 2

# **Vorbereitung**

## **Stromversorgung des Modells TA440/TA440-A**

Der AIRFLOW TA440/TA440-A Luftgeschwindigkeitsmesser kann entweder mit vier AA Batterien oder einem zusätzlich erhältlichen AC-Netzteil betrieben werden.

## **Batterien einsetzen**

Vier AA Batterien, wie auf der Innenseite des Batteriefachs gezeigt, einsetzen. Das Modell TA440/TA440-A kann entweder Alkali- oder aufladbare NiMH Batterien verwenden. Die Lebensdauer der NiMH-Batterien ist kürzer. Kohle-Zink Batterien dürfen wegen Leckgefahr nicht verwendet werden.

# **AC-Netzteil (Option)**

Bei Benutzung eines AC-Netzteils werden die Batterien umgangen. Das Netzkabel ist an eine Stromquelle mit den auf der Rückseite des AC-Netzteils angegebenen Frequenz- und Spannungswerten anzuschließen.

## **Verwendung der ausziehbaren Sonde**

Die ausziehbare Sonde enthält Geschwindigkeits-, Temperatur- und Feuchtesensoren. Bei Gebrauch muss das Sensorfenster voll sichtbar sein und der Richtungspunkt muss gegen die Strömung zeigen.

# **W I C H T I G**

Bei Temperatur- und Feuchtigkeitsmessungen müssen mindestens 7,5 cm (3 Zoll) der Sonde in den Luftstrom ragen, damit sich der Temperatur- und Feuchtigkeitssensor im Luftstrom befinden.

## **Ausziehen der Sonde**

Die Sonde zum Ausziehen am Griff halten und mit der anderen Hand die Sondenspitze herausziehen. Während des Herausziehens darf das Kabel nicht festgehalten werden, da dies die Beweglichkeit der Sonde behindert.

## **Zusammenschieben der Sonde**

Um die Sonde einzuziehen, den Griff in einer Hand halten und mit der anderen Hand vorsichtig am Sondenkabel ziehen.

# **Anschluss an einen PC**

Benutzen Sie das mit dem Modell TA440/TA440-A mitgelieferte USB-Schnittstellenkabel, um das Gerät zum Herunterladen gespeicherter Daten oder zum Remote-Abfragen an einen PC anzuschließen. Schließen Sie das mit "COMPUTER" beschriftete Kabelende an den USB-Anschluss am PC und das andere Ende an den Datenanschluß des Modells TA440/TA440-A an.

Weitere Informationen zum Herunterladen der gespeicherten Daten siehe Kapitel 3, Abschnitt [LogDat2™ ™ Downloading Software.](#page-13-0)

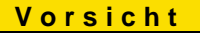

Dieses Symbol weist darauf hin, dass der Datenanschluß des Modells TA440/TA440-A nicht für den Anschluss ans öffentliche Telekommunikationsnetz vorgesehen ist. Schließen Sie den USB-Port nur an einen anderen USB Port an.

# Kapitel 3

# **Bedienung**

# **Tastenfunktionen**

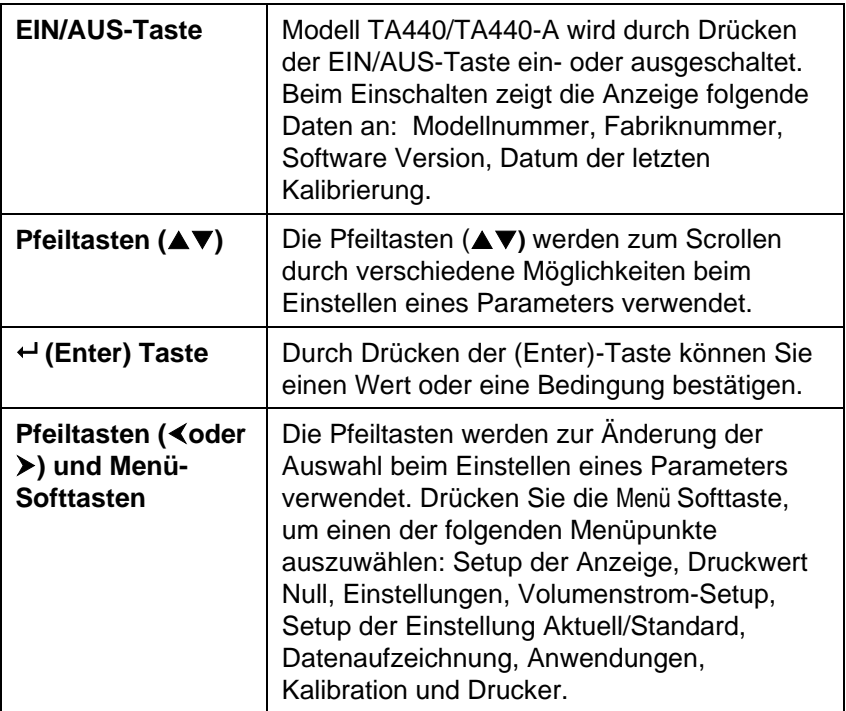

## **Erklärung der Begriffe**

In diesem Handbuch werden einige Begriffe an verschiedenen Stellen verwendet. Die untenstehende Tabelle enthält eine kurze Erklärung dieser Begriffe.

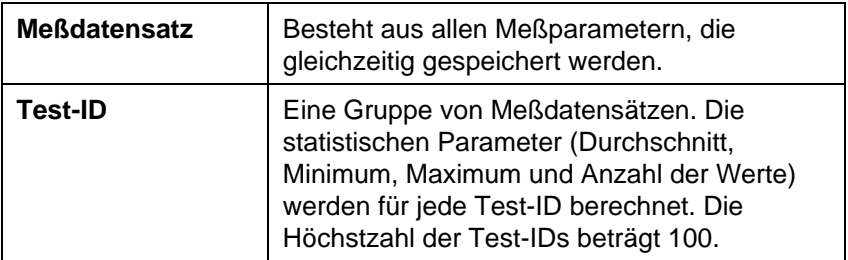

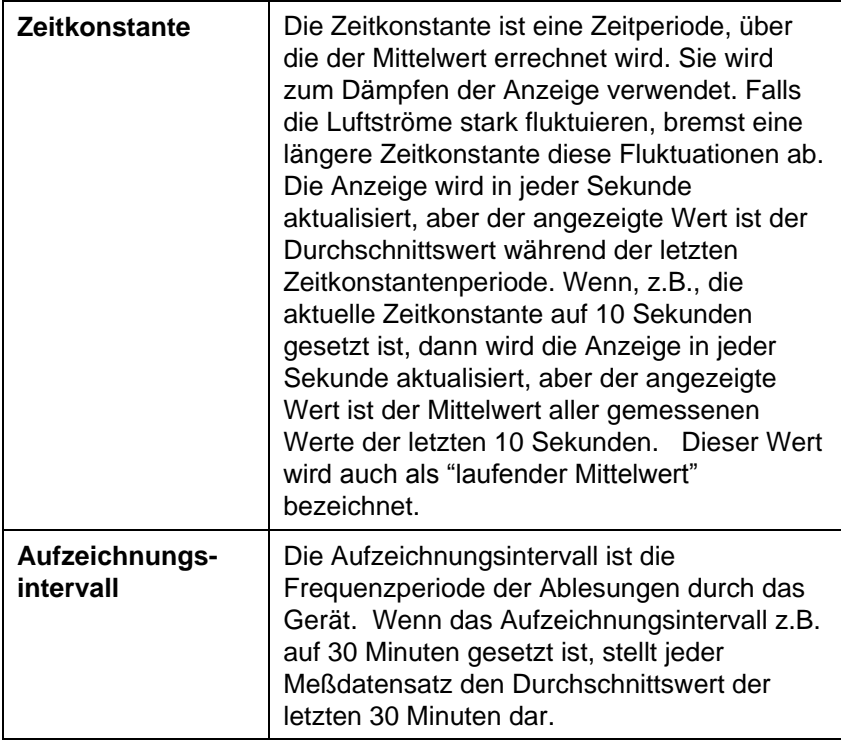

# **Menüs**

# **SETUP DER ANZEIGE**

In diesem Menü können Sie die gewünschten Parameter einstellen, die auf dem laufenden Bildschirm erscheinen. Nach der Auswahl eines Parameters können Sie die Softtaste AN drücken, damit dieser Parameter auf dem laufenden Bildschirm immer angezeigt wird. Mit der Softtaste AUS können Sie die Anzeige dieses Parameters ausschalten. Benutzen Sie die Softtaste HAUPT, falls der Parameter auf dem laufenden Bildschirm größer dargestellt werden soll. Sie können gleichzeitig nur einen Parameter als Primärparameter und bis zu 2 andere Parameter als Sekundärparameter auswählen.

# **EINSTELLUNGEN**

Hier können Sie die allgemeinen Parameter einstellen. Hier finden Sie Sprache, Summer, Einheiten, Zeitkonstante, Kontrast, Zeit einstellen, Datum einstellen, Zeitformat, Format des Datums, Zahlenformat, Hintergrundbeleuchtung und Auto AUS. Benutzen Sie die Softtasten < oder >, um die Einstellung für jede einzelne Option einzustellen und drücken Sie die **-**Taste, um die jeweilige Auswahl zu bestätigen.

## **SETUP DER VOLUMENSTROMMESSUNG**

In der Betriebsart V.-Strom Einst. gibt es 4 Typen: runder Kanal, rechteckiger Kanal, Kanalquerschnitt und Horn. Benutzen Sie die Softtasten < oder > zum Scrollen durch die Typen und drücken Sie die **-**Taste, um die Auswahl zu bestätigen. Falls Sie das Wert ändern möchten, wählen Sie die Option Einstellungen und drücken Sie die **-**Taste.

# **W I C H T I G**

Die Nummern der Hörner bedeuten die Modellbezeichnungen. Beispiel: 100 bedeutet das Hornmodell AM 100. Mit dieser Funktion können nur folgende Modellnummern eingesetzt werden: AM 100, AM 300, AM 600 and AM 1200. Wenn eine Hornmodellnummer ausgewählt wurde, kehrt das Gerät zur Betriebsart Berechnen zurück und benutzt eine vorher programmierte Kurve, um den Strom aus der Geschwindigkeit zu berechnen.

# **SETUP DER EINSTELLUNG AKTUELL/STANDARD**

In diesem Menü können Sie einstellen, ob Sie Aktuelle oder Standardwerte messen möchten. In diesem Menü können Sie auch Standardtemperatur, Standarddruck und eine Quelle für die aktuelle Temperatur auswählen. Der aktuelle barometrische Druck muß eingegeben werden um die gemessene Luftgeschwindigkeit und den Volumenstrom in aktuelle Werte umzurechnen.

## **MESSDATENLOG.**

## **Messungen**

Die aufzuzeichnenden Messungen sind von den Messungen an der Anzeige unabhängig und müssen daher unter Messdatenlog.  $\rightarrow$  Messungen ausgewählt werden.

# **Log-Modus / Log Einstellungen**

Sie können unter folgenden Aufzeichnungsbetriebsarten wählen: Manuell, oder Automatisches Speichern (Auto Speich) , Forts.- Taste.

• In der Betriebsart Manuell werden die Daten nicht automatisch gespeichert, aber das Gerät fordert den Benutzer auf, einen Messdatensatz zu speichern.

- In der Betriebsart Automatisches Speichern (Auto Speich.) wählt der Benutzer die Messdatensätze von Hand aus, die dann automatisch aufgezeichnet werden.
- Im Forts.-Taste Modus beginnt der Benutzer mit der Aufzeichnung der Messwerte , indem er die  **Taste**  drückt. Das Gerät misst weiter, bis die Taste erneut gedrückt wird.
- Im Auto Speich.und Forts.-Taste Modus gibt es die folgenden zusätzlichen Log-Einstellungen :

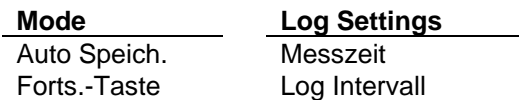

Durch das gleichzeitige Drücken der ▲▼ Tasten wird die Tastatur gesperrt und somit unbefugte Änderungen an den Geräten verhindert. Zum Entsperren der Tastatur die ▲▼ Tasten gleichzeitig drücken.

# **Lösche Daten**

Benutzen Sie diese Option zum Löschen aller Daten, eines Tests oder eines Messdatensatzes.

# **% Speicher**

Diese Option zeigt den verfügbaren Speicher an. Alles Löschen, unter Daten Löschen löst den Speicherinhalt und setzt den verfügbaren Speicher zurück.

# <span id="page-13-0"></span>**LogDat2**™ **Downloading Software**

Das AIRFLOW Modell TA440/TA440-A wird mit der LogDat2™ Downloading Software, die dem Benutzer maximale Flexibilität und Leistung bietet. Installieren Sie diese Software auf Ihrem Rechner, befolgen Sie hierzu die Anweisungen auf dem Aufdruck der LogDat2™ CD-ROM.

Um die Daten vom Modell TA440/TA440-A herunterzuladen, schließen Sie das mitgelieferte USB-Schnittstellenkabel an das Modell TA440/TA440-A und an den USB-Port des Rechners an. Dann starten Sie die LogDat2™ Software. Zum Herunterladen einer oder mehrerer TestID's wählen Sie diese aus oder doppelklicken Sie auf eine TestID um sie direkt zu öffnen.

# Kapitel 4

# **Wartung**

Das Modell TA440/TA440-A benötigt sehr wenig Wartung.

# **Neukalibrierung**

Zum Erhalten der hohen Meßgenauigkeit empfiehlt TSI das Modell TA440/TA440-A jährlich zur Kalibrierung einzuschicken. Treten Sie mit TSI oder mit einem örtlichen TSI-Vertreter in Verbindung, um einen Termin für die Kalibrierung zu reservieren und eine Rücksendegenehmigungsnummer (RMA) zu bekommen. Das RMA-Formular können Sie auf der Website unter [http://service.tsi.com](http://service.tsi.com/) ausfüllen.

# **TSI Instruments Ltd.**

Stirling Road Cressex Business Park High Wycombe **Bucks** HP12 3ST United Kingdom Tel: +44 (0) 149 4 459200 Fax: +44 (0) 149 4 459700

Für das Modell TA440/TA440-A ist mit Hilfe des Menüs KALIBRIEREN auch eine Vor-Ort-Kalibrierung möglich. Diese Vor-Ort-Kalibrierungen sind für kleine Änderungen in der Kalibration vorgesehen, um den Kalibrationszustand dem Kalibrationsstandard des Benutzers anzupassen. Diese Vor-Ort-Kalibrierung bedeutet KEINE vollständige Kalibration. Für eine komplette Mehrpunktkalibrierung mit Zertifikat muss das Gerät zum Service des Herstellers zurückgeschickt werden.

# **Tragekoffer**

Den Tragekoffer nur mit einem weichen Tuch und Isopropylalkohol oder einem milden Reinigungsmittel reinigen. Das Modell TA440/TA440-A nie in Flüssigkeiten tauchen. Falls das Gehäuse des Modells TA440/TA440-A oder des AC-Netzteils Brüche aufweist, sofort ersetzen, damit zu keiner Zeit ein Zugang zu gefährlichen Spannungen entsteht.

# **Lagerung**

Wenn das Messinstrument länger als einen Monat gelagert wird, müssen die Batterien entnommen werden. Dies verhindert Schaden durch Batterielecks.

# **Fehlerbehebung**

In Tabelle 5-1 werden Störungen, mögliche Ursachen und Empfehlungen zur Behebung der beim Modell TA440/TA440-A möglichen Problemen aufgeführt. Für jedes hier nicht aufgeführte Problem und für jedes Problem, das durch die empfohlenen Maßnahmen nicht behoben werden können, bitte Verbindung mit TSI aufnehmen.

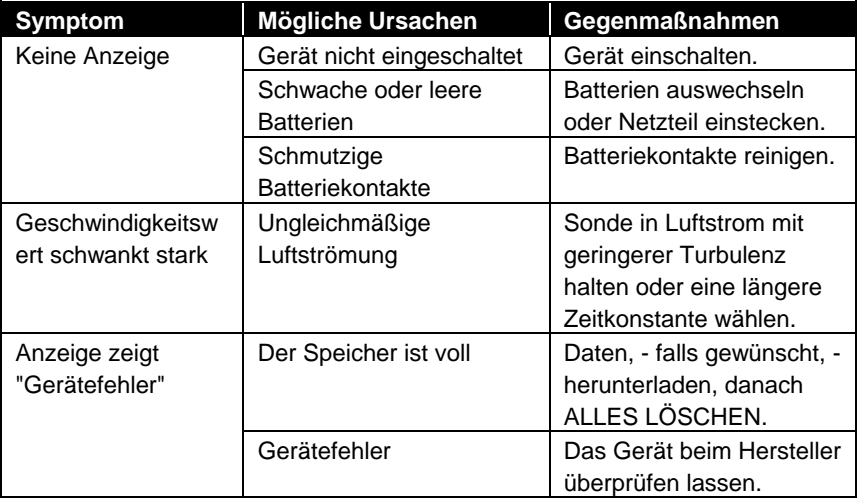

#### **Tabelle 5-1: Fehlersuche beim Modell TA440/TA440-A**

# **W A R N H I N W E I S !**

Die Sonde sofort aus hohen Temperaturzonen entfernen: die intensive Hitze kann den Sensor beschädigen. Die Betriebstemperaturgrenzen sind unter **Anhang A, Technische Daten** angegeben.

*(Diese Seite wurde absichtlich freigelassen)*

# **Technische Daten**

Die unangekündigte Änderung von technischen Daten bleibt vorbehalten.

## **Geschwindigkeit Sonde:**

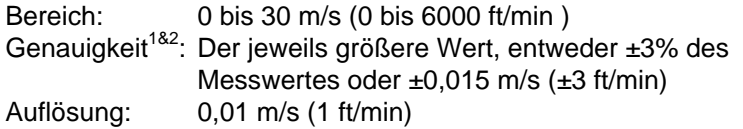

## **Kanalgröße:**

Bereich: 2,5 bis 1270 cm in Inkrementen von 0,1 cm (1,0 bis 500 Zoll in Inkrementen von 0,1 Zoll)

#### **Volumenstrom:**

Bereich: Der tatsächliche Bereich hängt von der tatsächlichen Geschwindigkeit, und von der Kanalgröße

#### **Temperatur Sonde:**

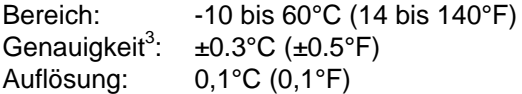

## **Relative Luftfeuchtigkeit Sonde:**

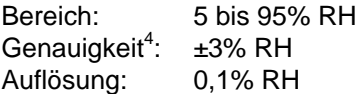

## **Feuchtkugeltemperatur Sonde:**

Bereich: 5 bis 60°C (40 bis 140°F) Auflösung: 0,1°C (0,1°F)

## **Gerätetemperaturbereich:**

Betriebstemperatur (Elektronik): 5 bis 45°C (40 bis 113°F)<br>Betriebstemperatur (Sonde): - 10 bis 60°C (14 bis 140°F) Betriebstemperatur (Sonde): Lagerung:  $-20 \text{ bis } 60^{\circ} \text{C}$   $(-4 \text{ bis } 140^{\circ} \text{F})$ 

# **Gerätebetriebsbedingungen:**

Höchstens 4000 m ü.d.M. Bis zu 80% relative Luftfeuchtigkeit, nicht kondensierend Verschmutzungsgrad 1 gemäß IEC 664 Überspannungskategorie (transiente Überspannungen) II

## **Datenspeicherungskapazität:**

Bereich: 12,700+ Messdatensätze und 100 Test-IDs (ein Messdatensatz kann bis zu vierzehn Messungstypen erhalten)

#### **Aufzeichnungsintervall:**

Intervalle: 1 Sekunde bis 1 Stunde

# **Zeitkonstante:**

Intervalle: Vom Benutzer wählbar

#### **Antwortzeit:**

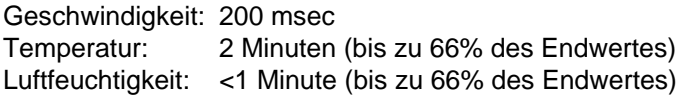

## **Außenmaße des Geräts:**

8,4 cm  $\times$  17,8 cm  $\times$  4,4 cm (3,3 Zoll  $\times$  7,0 Zoll  $\times$  1,8 Zoll)

# **Sondenmaße:**

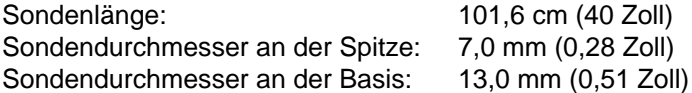

#### **Gelenksondenmaße:**

Länge des Gelenkabschnitts: 15,24 cm (6,0 Zoll) Gelenkdurchmesser: 9,5 mm (0,38 Zoll)

#### **Gewicht:**

Gewicht mit Batterien: 0,36 kg (0,8 lb)

#### **Stromversorgung:**

Vier AA-Batterien (eingeschlossen) oder AC-Netzteil (Option) 7,2 VDC, 300 mA min.

- 1 Temperaturkompensation bei Lufttemperaturen von 5 bis 65°C (40 bis 150°F).
- 2 Die Genauigkeit von ±3,0% des Messwertes oder ±0,015 m/s (±3 ft/min) (der größere Wert) bezieht sich auf den Bereich 0,15 m/s bis 50 m/s (30 ft/min bis 9999 ft/min ).
- 3 Die Genauigkeit bezieht sich auf eine Temperatur des Gerätegehäuses von 25°C (77°F), zuzüglich 0,03°C/°C (0,05°F/°F) wegen der Änderung der Gerätetemperatur.
- 4 Die Genauigkeit bezieht sich auf die eine Sondentemperatur von 25°C (77°F). Hinzu kommen 0,2% RH/°C (0,1% RH/°F) wegen Änderung der Sondentemperatur. Einschließlich 1% Hysterese.

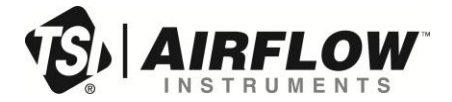

**Airflow Instruments, TSI Instruments Ltd.** Visit our website a[t www.airflowinstruments.co.uk](http://www.airflowinstruments.co.uk/) for more information.

**UK Tel:** +44 149 4 459200 **France Tel:** +33 491 11 87 64 **Germany Tel:** +49 241 523030

P/N 6001139 REV F (DE) ©2014 TSI Incorporated Printed in U.S.A.